## **Technical Overview of OpenModelica and its Development Environment**

#### **Adrian Pop**

2016-02-01

Open Source Modelica Consortium Programming Environment Laboratory Department of Computer and Information Science Linköping University

#### www.OpenModelica.org

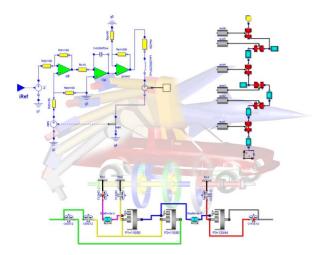

**OpenModelica** 

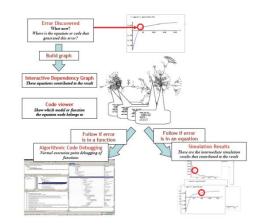

MODELICA

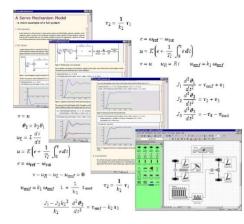

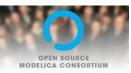

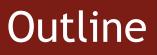

#### OpenModelica

- What is OpenModelica?
- The past

OpenModelica Technical Overview

- OMC, OMShell, OMNotebook,
- OMEdit, ModelicaML

OpenModelica Development Environment
 MetaModelica (RML/OMC)
 The Eclipse Environment (MDT)

OpenModelica Latest Developments (2015-2016)

#### What is OpenModelica? (0)

#### **Developers (96)**

# OpenModelica is ... <u>its developers,</u> <u>testers, bug reporters, contributors</u> Thank you!

asodja, sjoelundse, sebco011, lochel, wbraun, niklwors. hubert.thieriot, petar, perost, Frenkel TUD, Unknown, syeas460, adeas31, ppriv, ricli576, haklu, dietmarw, levsa, mahge930, xO5andfe, mohsen, nutaro, xO2lucpo, florosx, xO6hener, x07simbj, stebr461, x08joekl, x08kimja, Dongliang Li, jhare950, x97davka, krsta, edgarlopez, hanke, henjo, wuzhu.chen, fbergero, harka011, tmtuomas, bjozac, AlexeyLebedev, xO6klasj, ankar, vasaie p, niemisto, donida, hkiel, kajny, davbr. otto@mathcore.com, Kaie Kubjas, xO6krino, afshe, xO6mikbl, leonardo.laguna, petfr, dhedberg, g-karbe, xO6henma, abhinnk, azazi, xO2danhe, rruusu, x98petro, mater, g-bjoza, xO2kajny, gpavgr, xO5andre, vaden, jansilar, ericmeyers, xO5simel, andsa, leist, choeger, Ariel. Liebman, frisk, vaurich, mwalther, mtiller, ptauber, casella, vitalij, hkiel, jank, adrpo, rfranke, mflehmig

Martin Per Adeel Jens Willi Lennart Alexev Mahder Olena Mohsen Kristian Hubert Niklas Kaie Kiel Peter \* Leonardo Filippo Xenofon Frederico Edgar Kaj Levon Stefan Rickard Bjorn David Otto Eric ... Adrian

### What is OpenModelica? (I)

- Advanced Interactive Modelica compiler (OMC)
  - Supports MSL v. 3.2.1/3.2.2/MSL trunk
- Basic and advanced environments for creating models
  - OMShell an interactive command handler
  - OMNotebook a literate programming notebook
  - **OMEdit OpenModelica Connection Editor**
  - **OMPlot OpenModelica Plotting**
  - **OMOptim OpenModelica Optimization Editor**
  - **OMPython OpenModelica Python Environment**
  - MDT an advanced textual environment in Eclipse

Version 2007-06-20

| 7 OMShell - OpenM                           | Iodelica Shell                                       | OMNotebook     | DrModelica.onb<br>Format Insert Window Help                                                                                                    |
|---------------------------------------------|------------------------------------------------------|----------------|----------------------------------------------------------------------------------------------------|
| <u>File E</u> dit <u>Vi</u> ew <u>H</u> elp | p                                                    | Die Die Zeit D | Version 2007-06                                                                                                    |
| 🐰 🖻 💼 🧉                                     | ∋ <mark>? □</mark>                                   |                |                                                                                                    |
|                                             |                                                      | l D            |                                                                                                    |
| OpenModelica                                |                                                      |                | Interaction                                                                                                    |
| Copyright 200                               | 02-2006, PELAB, Linkoping University                 | Copy           | right: (c) Linköping University, PELAB, 2003-2007, Wiley-IEEE Press,                                                                                                    |
|                                             | on using OMShell and OpenModelica, type "help()" and | Mode           | elica Association.                                                                                                    |
|                                             | on using OMSnell and OpenModelica, type "nelp()" and |                | act: OpenModelica@ida.liu.se; OpenModelica Project web site:                                                                                                    |
| press enter.                                |                                                      |                | de linesoferantestato Constantes de lines<br>Mettostestatostantestatostatos<br>Me Edit gel Eurost Innet Illindov (jelo                                                                                                    |
| >> loadModel                                | (Modelice)                                           | Peter          |                                                                                                    |
| true                                        | (Modelica)                                           | DrMo           | Van der Pol Model                                                                                                    |
| 5140                                        |                                                      | Sande          |                                                                                                    |
| >> loadFile(                                | "C:/OpenModelica1.4.3/testmodels/BouncingBall.mo")   | DrMo           |                                                                                                    |
| true                                        | c./openModerrear.4.5/cestmoders/bouncingbarr.mo /    | This           | the same meaning. This example contains declarations of two state variables x and y, both of type Real and a parameter<br>constant lambda, which is a so-called simulation parameter. The keyword parameter specifies that the variable is |
| SIGO                                        |                                                      | langi          | constant during a simulation run, but can have its value initialized before a run, or between runs. Finally, there is an                                                                                                    |
| >> simulate()                               | BouncingBall, stopTime=3)                            | simul          | dynamics of the model                                                                                                    |
| record                                      | boundingbuilt, boopling of                           | Peter<br>Mode  |                                                                                                    |
| resultFile = "BouncingBall res.plt"         |                                                      |                | <pre>model VanDerPol "Van der Pol oscillator model" Real x(start = 1);</pre>                                                                                                    |
| end record                                  |                                                      | Most           |                                                                                                    |
|                                             |                                                      | Deta           | equation                                                                                                    |
| >> plot(h)                                  | 🛃 tmpPlot.plt                                        |                | der(x) = y;<br>der(y) = -x + lambda*(1 - x*x)*y;                                                                                                    |
| true                                        | <u>File Edit Special</u>                             | 1 Get          | end VanDerPol;                                                                                                    |
|                                             |                                                      | IMP            |                                                                                                    |
| >>                                          | Plot by OpenModelica                                 | If you         |                                                                                                    |
|                                             | 1.0 h •                                              | return         | starting at time ()                                                                                                    |
|                                             | 0.8                                                  | the co         | <pre>simulate(VanDerPol, startTime=0, stopTime=25 );</pre>                                                                                                    |
|                                             |                                                      |                | [fone]<br>Perform a parametric plot:                                                                                                    |
|                                             | 0.6                                                  |                | plotParametric(x, y);                                                                                                    |
|                                             | 0.4                                                  |                |                                                                                                    |
|                                             |                                                      |                | Plot by OpenModelica                                                                                                    |
|                                             | 0.2                                                  |                |                                                                                                    |
|                                             |                                                      |                |                                                                                                    |
|                                             | 0.0 0.5 1.0 1.5 2.0 2.5 3.0                          |                |                                                                                                    |
|                                             |                                                      |                | Ready                                                                                                    |

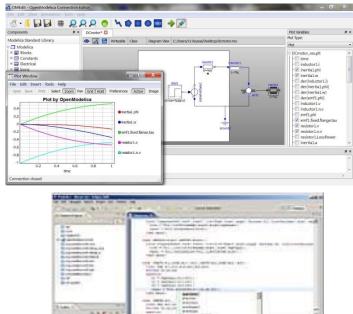

## What Is OpenModelica? (II)

- Advanced Eclipse-based Development Environment
- Modelica Development Tooling (MDT) started in 2005
  - Code Assistance, Debugging, Outline & a lot more
  - Used heavily for OpenModelica development
  - Used in many OpenModelica Development Courses
- ModelicaML UML/SysML integration

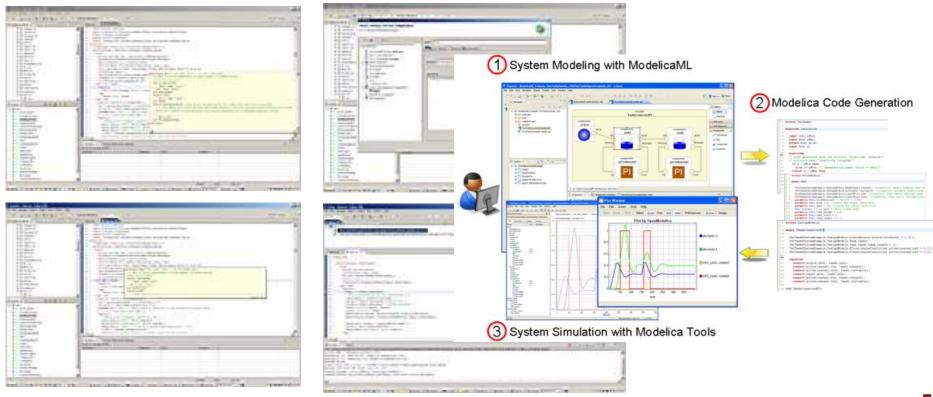

### What is OpenModelica? (III)

#### Open-source community services

- Website and Support Forum
- Source versioning (github.com)
- Trac with bug database
- Development courses
- Mailing lists

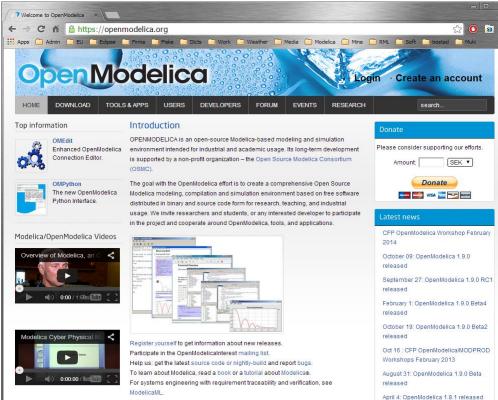

Here is an overview presentation about Modelica and OpenModelica

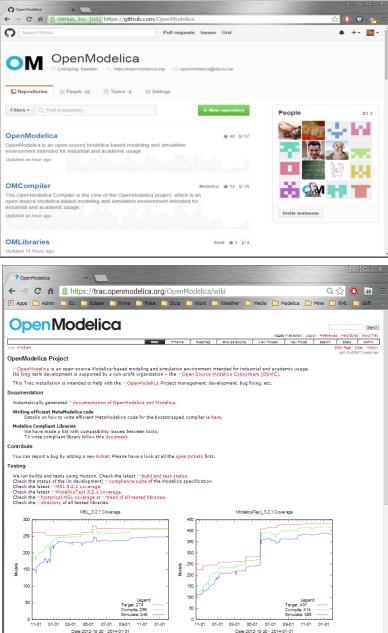

Registration

### What is OpenModelica? (IV)

#### Open-source community services

- Extensive testing (unit & library coverage: MSL 3.2.1, ModelicaTest 3.2.1, PetriNet, Buildings, PowerSystems, OpenHydraulics, ThermoPower, and ThermoSysPro) with interactive result comparison
- ~2800 tests ran on each commit via Hudson (4 test servers currently)
  - Linux (GCC & CLANG), Windows (MinGW GCC), Mac OS (GCC)
- Automatic nightly builds for Window & Linux & Mac OS

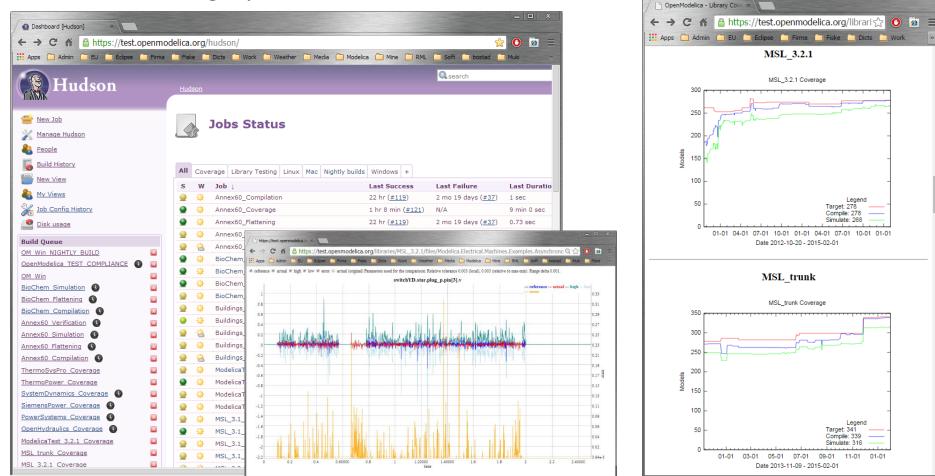

## What is OpenModelica? (V)

- An incubator platform for research
  - 9 PhDs since 2004 (Debugging, Parallelization, PDEs Extensions)
  - 36 Master's theses since 2004
  - Both the students and the project benefit
- Master theses at PELAB 2006-2016
  - Refactoring/Parsing and Language extensions
  - UML/SysML view of Modelica code
  - 2D and 3D visualization tools
  - Static and runtime debugging tools
  - Advanced code generation and parallelization of simulation code
  - Bootstrapping and Java Interface
  - Function pointers
  - NVIDIA for Cuda and OpenCL parallel simulation
  - OMEdit Modelica Connection Editor
  - OMWeb server based Modelica simulation for teaching
  - OMCcc parser
  - PDE-solver using ParModelica
- External Master theses
  - Model based diagnostics at ISY (Dep. Of Electrical Engineering)
  - Monte-Carlo simulation of Satellite Separation Systems at SAAB
  - Interactive Simulations (EADS)
  - Additional Solvers + Event handling (FH-Bielefeld)
  - EADS ModelicaML
- A Base for commercial and open source products
  - MathCore AB, Bosch Rexroth, InterCAX (MagicDraw SysML), VTT, Equa, Evonik, ABB

- 1997 started as a master thesis
- 2003 first usable internal version
- 2004 first external version: OpenModelica 1.1
- 2005 more development: OpenModelica 1.3.1

#### 2006 - major milestone

- Translated the whole compiler to MetaModelica
- Integrated Development Environment for the compiler
- OpenModelica website started
- Moved the code repository to Subversion management
- Extended the OpenModelica environment with new tools
- 4 versions released during the year
- External people start using OpenModelica
  - ~ 200 downloads/month
  - first development course at INRIA

#### 2007 - continued development and community involvement

- Improvement in website, support and documentation
- Answered ~1000 questions on the forum
- Portability is highly improved, ported to 4 platforms
  - Linux, Mac, Solaris, Windows (version 1.4.3)
- Improvement of the compiler development tools in Eclipse
- OpenModelica Community starts to react
  - contribute code & report bugs & request enhancements & participate in answering questions in the OpenModelica forum
  - participate at courses and workshops
- New server acquired for better community services
- Increased usage: ~600 downloads/month
- Open Modelica Consortium created in December 4
  - 4 months of work
  - 9 organizations as members already (3 Universities, 6 Companies)
  - discussions are ongoing with other 6 companies

2008 - Further work on the compiler

- Release 1.4.4 and 1.4.5
  - Linux, Mac, Solaris, Windows
- New Solver Interface
- Refactoring
- Dynamic loading of functions
- Merging of MathCore front-end code
- 744 commits in Subversion
- Other things I don't remember

#### 2009

- Work mainly happened in OSMC (partially on a non-public branch)
- Front-end
  - Refactoring (OSMC)
  - Enumerations (OSMC)
  - Java Interface and Bootstrapping (Martin Sjölund)
  - MultiBody flattening (OSMC)
  - Constraint connection graph breaking (VTT + OSMC)
  - Support for Modelica 3.x and 3.x annotations (OSMC)
- Back-end
  - Tearing in the back-end (Jens Frenkel)
  - Template Code Generation and CSharp backend (Pavol Privitzer, Charles University Prague)
  - Interactive Simulations (EADS)
  - C++ Code generation (Bosch Rexroth)
  - Java Interface and Bootstrapping (Martin Sjölund)
  - Additional Solvers + Events (Willi Braun, FH-Bielefeld)
- General
  - New ModelicaML + SysML prototype (EADS)
  - 1144 commits in subversion (Since 2009 to February 8, 2010)
  - Bug fixes (OSMC)
  - Release 1.5.0 and 1.5.0-RC\_X (Linux, Mac, Solaris, Windows)
- More things I don't remember

#### 2010 - 2011

- Support for Modelica Standard Library 3.1 (Media & Fluid in works)
- Front-end
  - MultiBody flattening (OSMC)
  - Support for Modelica 3.x and 3.x annotations (OSMC)
  - Performance Enhancements
  - Stream connectors
  - Media & Fluid work is on the way
- Back-end
  - Back-end redesign (Jens, Willi, Martin, Per, Adrian, Kristian, Filippo)
  - Tearing in the back-end (Jens Frenkel)
  - Template Code Generation and CSharp backend (Pavol Privitzer, Charles University Prague)
  - Interactive Simulations (EADS)
  - C++ Code generation (Bosch Rexroth)
  - Additional Solvers + Events + Linearization (Willi Braun, FH-Bielefeld)
- General
  - OMEdit new connection editor
  - Bootstrapping OMC (90% finished)
  - 2550 commits in subversion from 2010 to Feb. 7, 2011 (double than 2009-2010)
  - Bug fixes ~300+ (OSMC)
  - Release 1.6.0 (Linux, Mac, Windows)
  - Downloads Windows (~16434) , Linux (~8301), Mac (~2816)
- More things I don't remember

#### 2012 - 2013

Support for Modelica Standard Library 3.2.1 including Media & Fluid

#### Front-end

- Performance Enhancements
- Media & Fluid work
- Operator overloading
- New instantiation module started
- Back-end
  - Modular back-end with more optimization modules (Jens, Willi, Martin)
  - New simulation runtime redesign (Willi, Lennart, Jens, Martin, Adrian)
  - C++ Code generation (Bosch Rexroth)
  - FMI export & import
  - Initialization, Jacobians (Lennart Lochel, Willi Braun, FH-Bielefeld)
  - Support for parallelization (Martin)
  - Parallel extensions in functions
- General
  - Uncertainties support (OpenTURNS connection & Data reconcilation)
  - MDT GDB debugging based on GDB and the bootstrapped compiler
  - OMEdit improvements
  - Bootstrapping OMC (100% finished) using Boehm GC
  - 3909 commits in subversion from 2012 to Feb. 4, 2013
  - 2000 forum posts (questions and answers)
  - Bug fixes ~247+ (OSMC)
  - Release 1.9.0 (Linux, Mac, Windows)
  - Downloads Windows (~45307) , Linux (~15543), Mac (~5367)
- More things I don't remember

- 2014 2015 Most focus on libraries support & performance
  - MSL 3.2.1 (100% build/98% simulate), ModelicaTest 3.2.1, PetriNet, Buildings, PowerSystems, OpenHydraulics, ThermoPower, and ThermoSysPro
  - Switch to bootstrapped compiler

Front-end, Back-end, Simulation Runtime, Graphical Clients

- Development switched to bootstrapped compiler since November 2014
- Partially new graph-based front-end with better support for libraries
- Improved back-end: initialization, system solving, parallelization, cse optimization, dynamic optimization
- Faster and much more user friendly OpenModelica Connection editor
- General
  - 4960 commits in subversion from Feb. 2014 to Feb., 2015
  - Bug fixes
  - Release 1.9.2 (Linux, Mac, Windows)

#### OpenModelica Testing (I)

2016-02-01 g675b7d6 - total 278 - build 278 (100%) - sim 271 (98%)

MSL\_3.2.1 Coverage

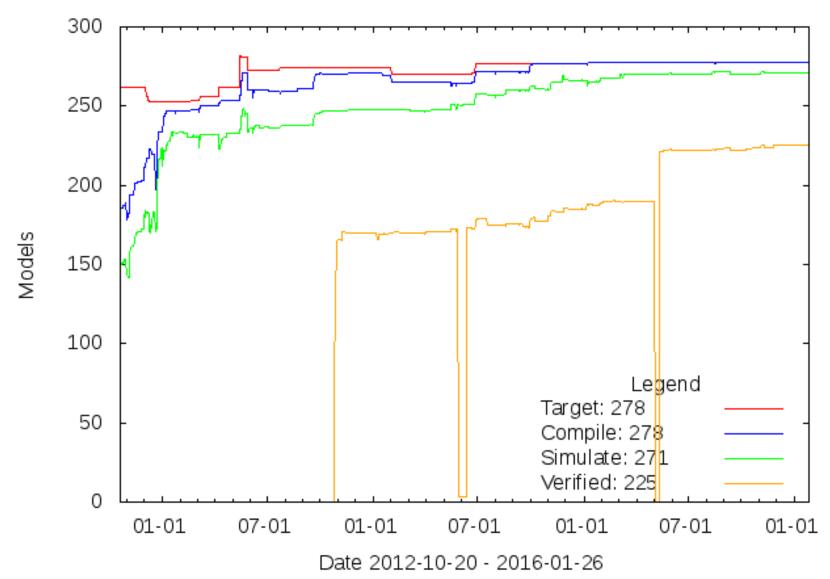

#### OpenModelica Testing (II)

2016-02-01 g675b7d6 - total 440 - build 434(99%) - sim 422 (96%)

ModelicaTest\_3.2.1 Coverage

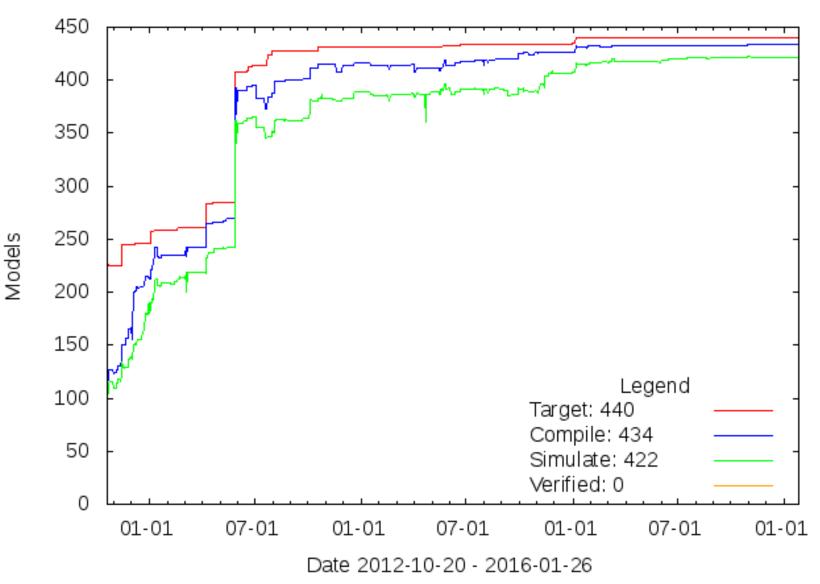

## OpenModelica Statistics (I)

- Moved the source code to github May 2015
- Mature code base: <u>https://github.com/OpenModelica</u>
- ~8000K lines of code and tests

#### From Feb 2015 - Feb 2016

- 55 contributors up by 17 contributors (44%)
- 5745 commits up by 1631 commits (40%)

#### OpenModelica Statistics (II)

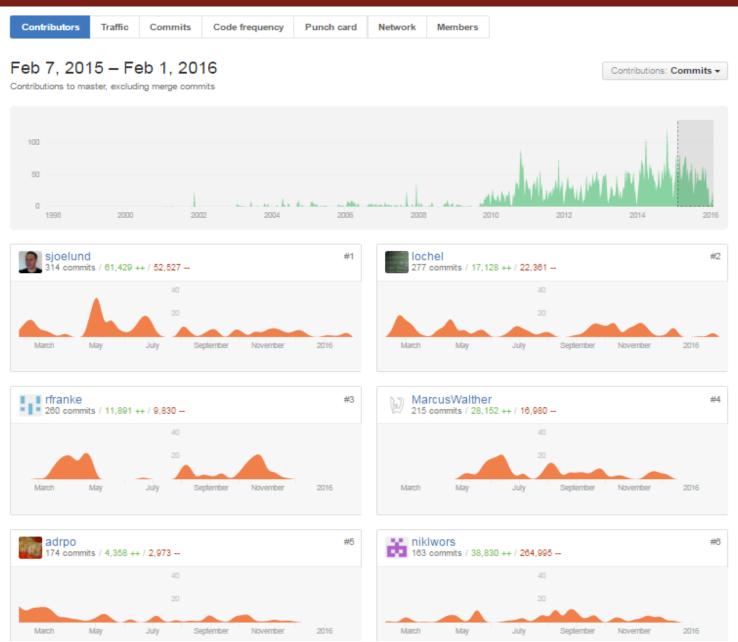

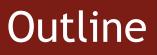

#### OpenModelica

- What is OpenModelica?
- The past

OpenModelica Technical Overview
OMC, OMShell, OMNotebook,
OMEdit, ModelicaML, SimForge

OpenModelica Development Environment
 MetaModelica (RML/OMC)
 The Eclipse Environment

OpenModelica Latest Developments (2015-2016)

#### OMShell & OMNotebook

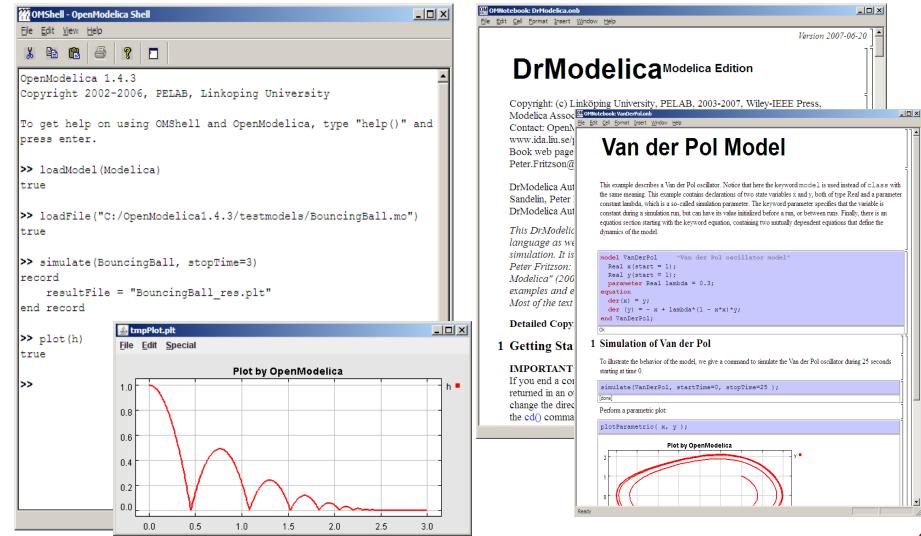

#### OMEdit- OpenModelica Connection Editor

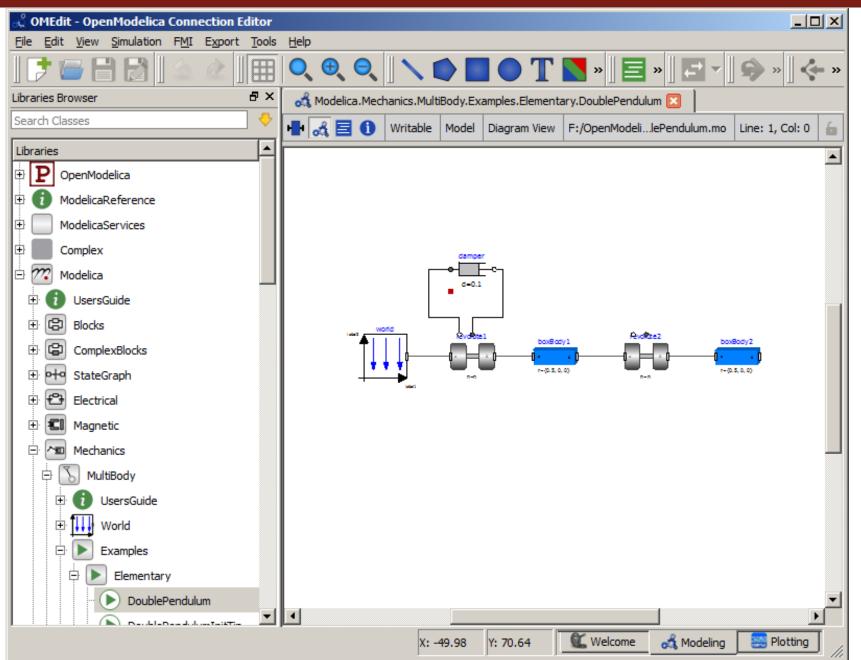

### The OMC Compiler

- Implemented mainly in MetaModelica and C/C++
- The compiler has 258 packages

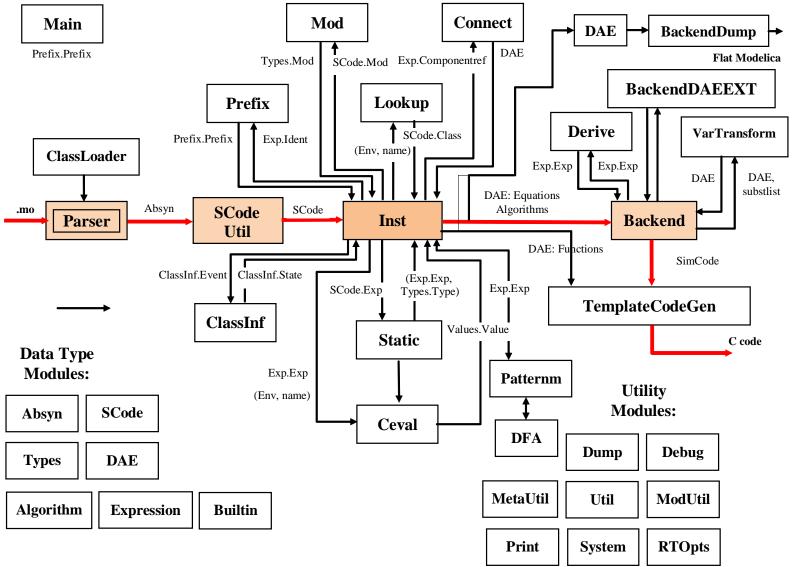

#### Modelica->AST->SCode->DAE->C Code

// Parse the file and get an AST back
ast = Parse.parse(modelicaFile);

// Translate to simplified C code
scode = SCode.absyn2SCode(ast);

// flatten the simplified code
(cache, dae1) = Inst.instantiate(Env.emptyCache, scode);

// Call the function that optimizes the DAE
optimizeDae(scode, ast, dae, dae, lastClassName);

### Outline

#### OpenModelica

- What is OpenModelica?
- The past and present

OpenModelica Technical Overview

- OMC, OMShell, OMNotebook
- OMEdit, ModelicaML, SimForge

OpenModelica Development Environment

- MetaModelica
- The Eclipse Environment

OpenModelica Latest Developments (2015-2016)

#### OMC

Implemented mainly in MetaModelica and C/C++

#### Modelica

- classes, models, records, functions, packages
- behavior is defined by equations or/and functions
- equations
  - differential algebraic equations and conditional equations

#### MetaModelica extensions

- local equations
- pattern equations
- match expressions
- high-level data structures: lists, tuples, option and uniontypes

#### OpenModelica Context

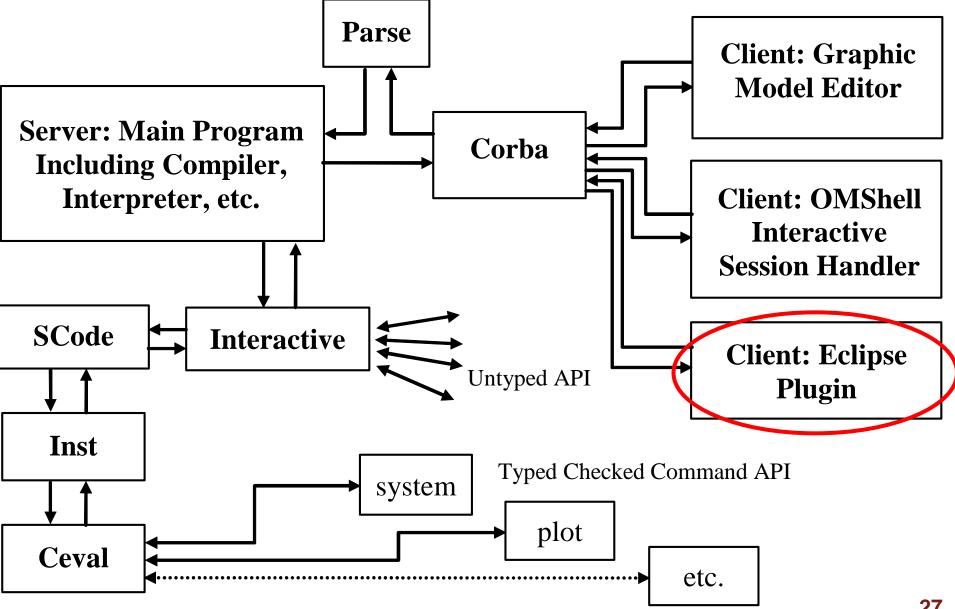

#### The MDT Eclipse Environment (I)

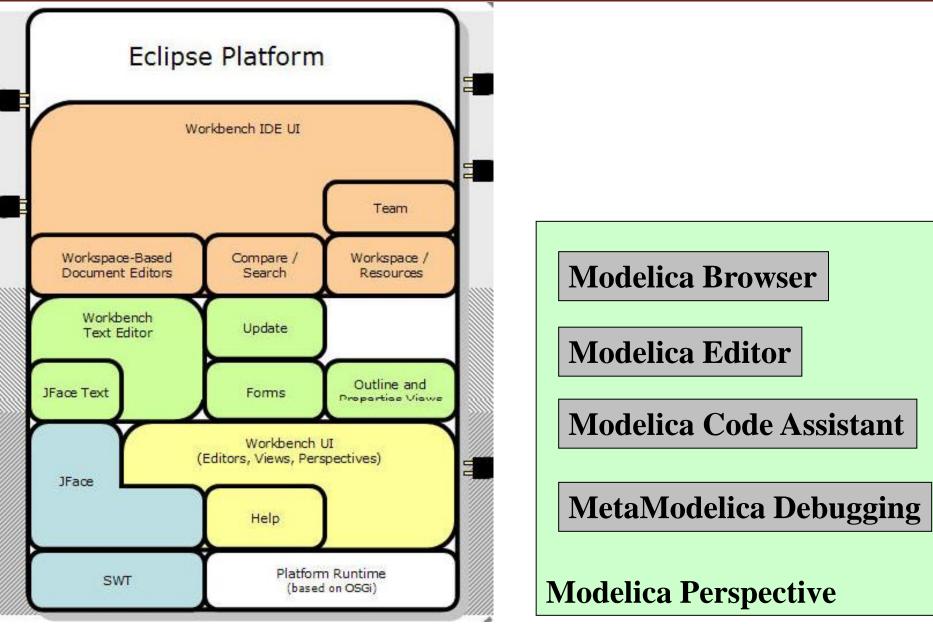

### The MDT Eclipse Environment (II)

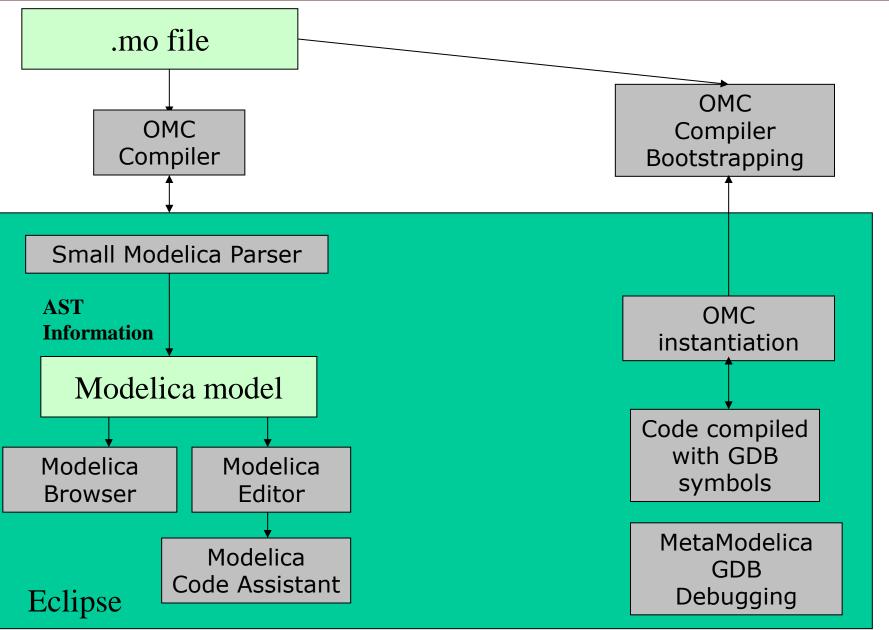

### Creating Modelica projects (I)

| Modelica - Eclipse SDK             |                    |                                  |                                             |
|------------------------------------|--------------------|----------------------------------|---------------------------------------------|
| File Edit Refactor Navigate Search | Project Run Window | N Help                           | 🖶 New Modelica Project                      |
| New                                | Alt+Shift+N        | 📑 Project                        | Create a Modelica project                   |
| Open File                          |                    |                                  | Create a Modelica project in the workspace. |
| Close                              | Ctrl+F4            | 🖶 Modelica Package 📃             |                                             |
| Close All                          | Ctrl+Shift+F4      | C Modelica Class                 | Project name: demo                          |
| Save                               | Ctrl+5             | 🕒 Folder 🛛 🗲 Ne v Project        |                                             |
| Save As,                           | Curro              | File Select a wizard             |                                             |
|                                    | Ctrl+Shift+S       | Example Create a new Modelica pr | roject.                                     |
| Save All<br>Revert                 | Ctri+Shirt+S       |                                  |                                             |
| Reverc                             |                    | CÎ Other<br>₩izards:             |                                             |
| Move                               |                    | Plug-in Project                  |                                             |
| Rename<br>Refresh                  | F2<br>F5           | 🗄 🗁 C                            |                                             |
| Convert Line Delimiters To         | ro 🕨               |                                  |                                             |
|                                    |                    | - Eclipse Modeling R             | Framework                                   |
| Print                              | Ctrl+P             | EJB                              |                                             |
| Switch Workspace                   |                    | E Eurotional Progra              | amming                                      |
| a Import                           |                    | 🗄 🕀 🔁 Java                       |                                             |
|                                    |                    | D 🔁 Modelica                     |                                             |
|                                    |                    | ⊕ Plug-in Developm               |                                             |
|                                    |                    | 🕀 🗁 Simple                       |                                             |
|                                    |                    |                                  |                                             |
| Creation of                        | Modelic            | a                                | < <u>Back</u> <u>N</u> ext >                |
| • • •                              |                    |                                  | 527                                         |
| projects usi                       | ng                 |                                  |                                             |
|                                    | 5                  |                                  |                                             |
| wizards                            |                    |                                  |                                             |
|                                    |                    |                                  | < Back Next > Finish Cancel                 |
|                                    |                    |                                  |                                             |

#### Creating Modelica projects (II)

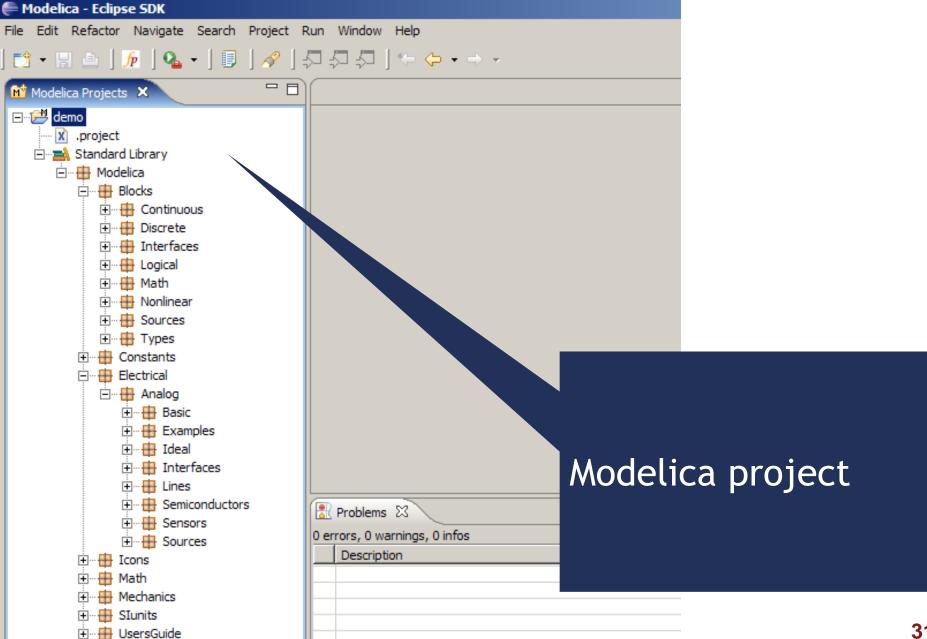

### Creating Modelica packages

| 🖶 Modelica - Eclipse SDK                                   |                                                    | Modelica - Eclipse SDK                                           |  |  |
|------------------------------------------------------------|----------------------------------------------------|------------------------------------------------------------------|--|--|
| File Edit Refactor Navigate Search Project Run Window      | / Help                                             | File Edit Refactor Navigate Search Project Rur                   |  |  |
| New Alt+Shift+N >                                          | <mark>€</mark> } Project                           | ] 📬 • 🖫 👜   🚂   💁 -   🗐   🔗   ភ                                  |  |  |
| Open File                                                  | 🔢 Modelica Package                                 | Modelica Projects 🗙 🗖 🗖                                          |  |  |
| Close Ctrl+F4<br>Close All Ctrl+Shift+F4                   | Modelica Package     Modelica Class     Folder     | erei demo                                                        |  |  |
| Save Ctrl+5                                                | File                                               | ····· M package.mo<br>····· M .project<br>⊡···⊒ Standard Library |  |  |
| Save All Ctrl+Shift+S<br>Revert                            | Example                                            | ⊡… Hodelica<br>□… Blocks<br>Continuous                           |  |  |
| Move<br>Rename F2<br>Refresh<br>Convert Line Delimiters To | Modelica Package<br>Create a new Modelica package. |                                                                  |  |  |
| Print                                                      | Source folder: demo                                | Browse<br>Browse                                                 |  |  |
|                                                            | Name: MyPackage                                    |                                                                  |  |  |
|                                                            | Description: A Modelica Package                    |                                                                  |  |  |
| Creation of Modelica<br>packages using<br>wizards          | is encapsulated package                            | Finish                                                           |  |  |

## Creating Modelica classes

| 🚝 Modelica - Eclipse SDK                  |                    | 🖨 Modelica - MyClass.mo - Eclipse SDK                 |                     |  |
|-------------------------------------------|--------------------|-------------------------------------------------------|---------------------|--|
| File Edit Refactor Navigate Search Projec | t Run Window Help  | File Edit Refactor Navigate Search Project            |                     |  |
| 📬 • 🔛 👜   🜈   💁 •   🗊   🔗                 | 5555 %-0           | ] 🔂 • 🖫 💩   🚂   💁 • ] 🗊   🔗                           |                     |  |
|                                           | <u> </u>           | M Modelica Projects                                   | □ MyClass.mo 🛛      |  |
| Modelica Projects 🗙 🖓                     |                    | ⊟·· <mark>·⊉ demo</mark><br>□··· <b>·</b> ⊕ MyPackage | 1 within MyPackage; |  |
| ⊡ 🚰 demo                                  |                    | 🖃 🖳 MyClass.mo                                        | 30model MyClass     |  |
|                                           | = Q Destant        | MyClass                                               | 4<br>5 equation     |  |
|                                           | Project            |                                                       | 6                   |  |
|                                           | 🖶 Modelica Package | 🖻 🖷 🖶 Modelica                                        | 7 end MyClass;      |  |
| Build Project                             | C Modelica Class   |                                                       |                     |  |
| Refresh                                   | 😂 Folder 🕢         |                                                       |                     |  |
| Open Project                              | File               | elica Class                                           | ×                   |  |
| Close Project                             | Modelica Cl        | lass                                                  |                     |  |
| Home                                      | Ex Create a new    | v Modelica class.                                     |                     |  |
| Go Back                                   | -                  |                                                       |                     |  |
| Go Data                                   | Source folder:     | : demo/MyPackage                                      | Browse              |  |
| E                                         | Package:           | MyPackage                                             | Browse              |  |
| E Team                                    | Name:              | MyClass                                               |                     |  |
|                                           | Restriction:       | model                                                 |                     |  |
|                                           |                    | ·                                                     |                     |  |
| Creation of Ma                            | Modifiers:         | include initial equation block                        |                     |  |
| Creation of Mo                            | delica             | is partial class                                      |                     |  |
|                                           |                    | 🗖 have external body                                  |                     |  |
| classes, models                           | s, etc,            |                                                       |                     |  |
| ucing wizzrde                             |                    |                                                       |                     |  |
| using wizards                             |                    |                                                       |                     |  |
|                                           |                    | Finish                                                | Cancel              |  |
|                                           |                    |                                                       | <b>3</b>            |  |

## Code browsing

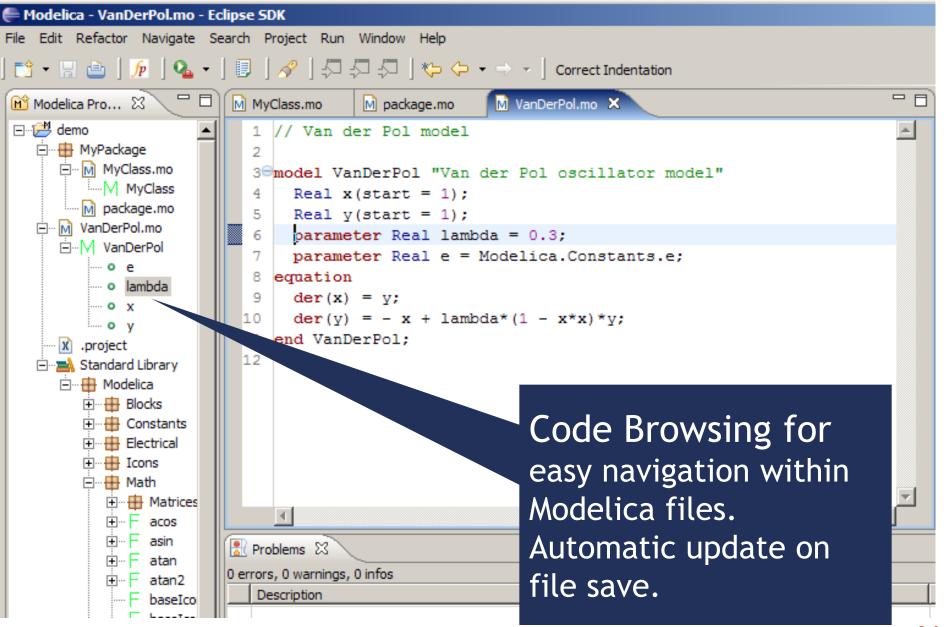

#### Error detection (I)

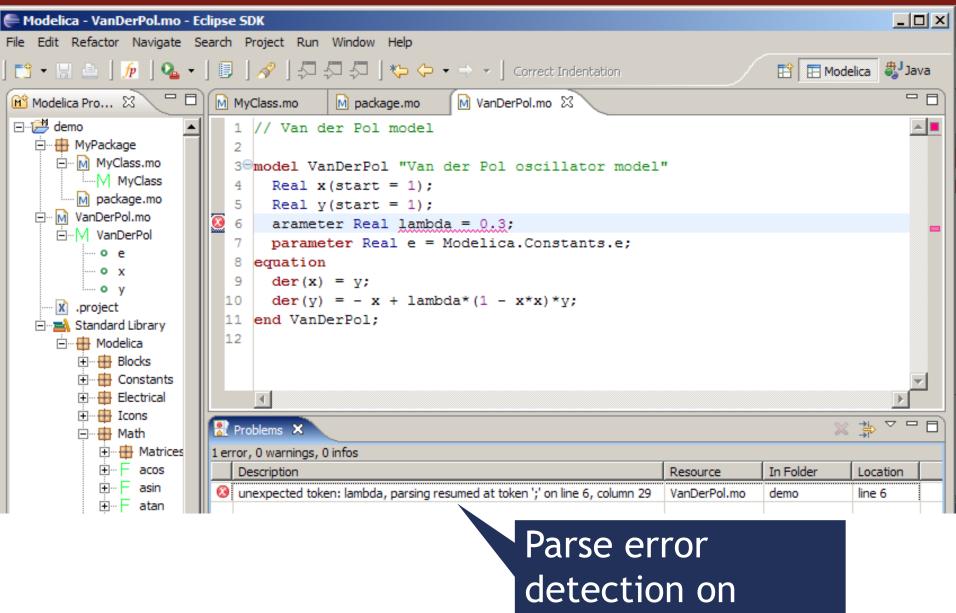

file save

#### Error detection (II)

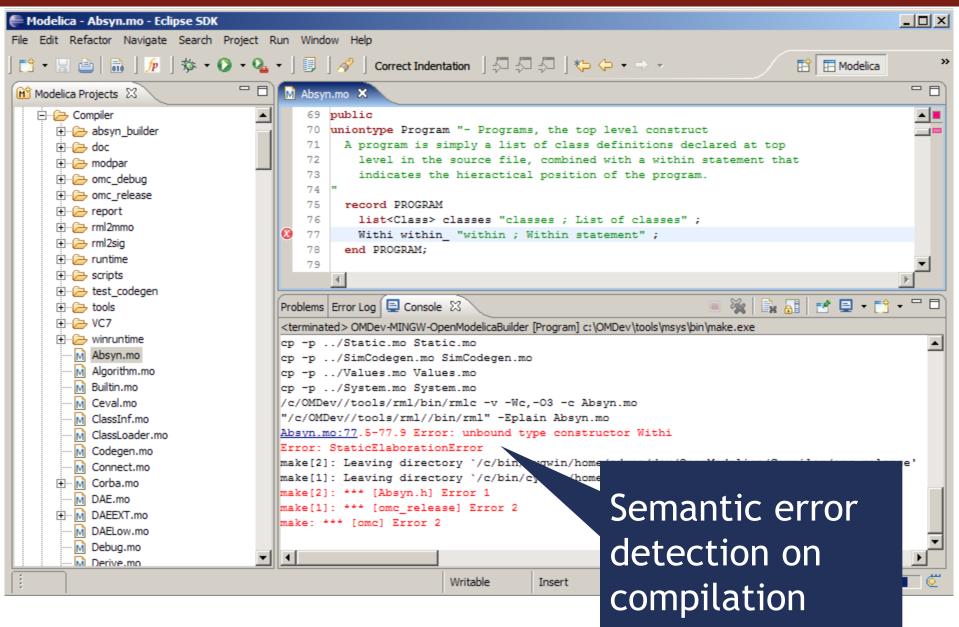

### Code assistance (I)

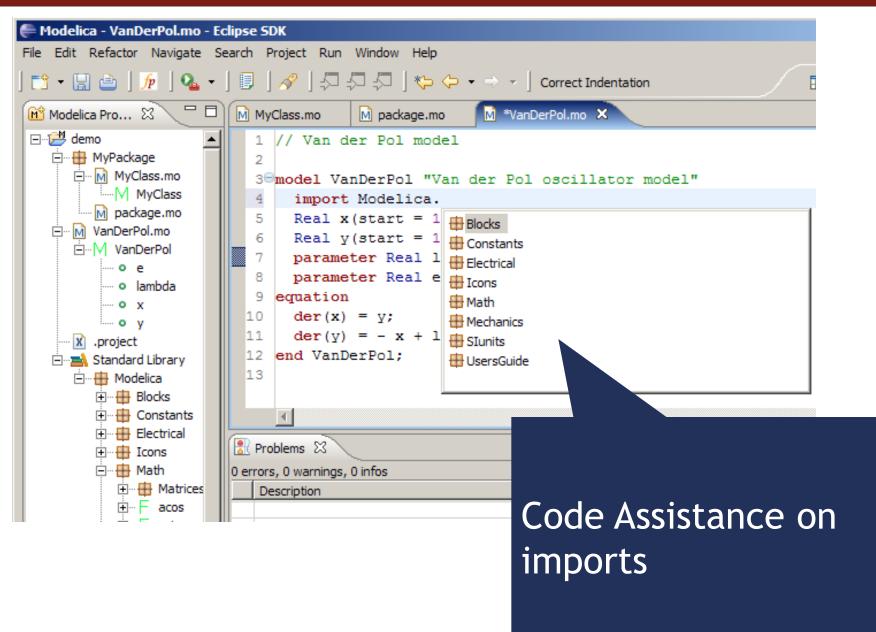

### Code assistance (II)

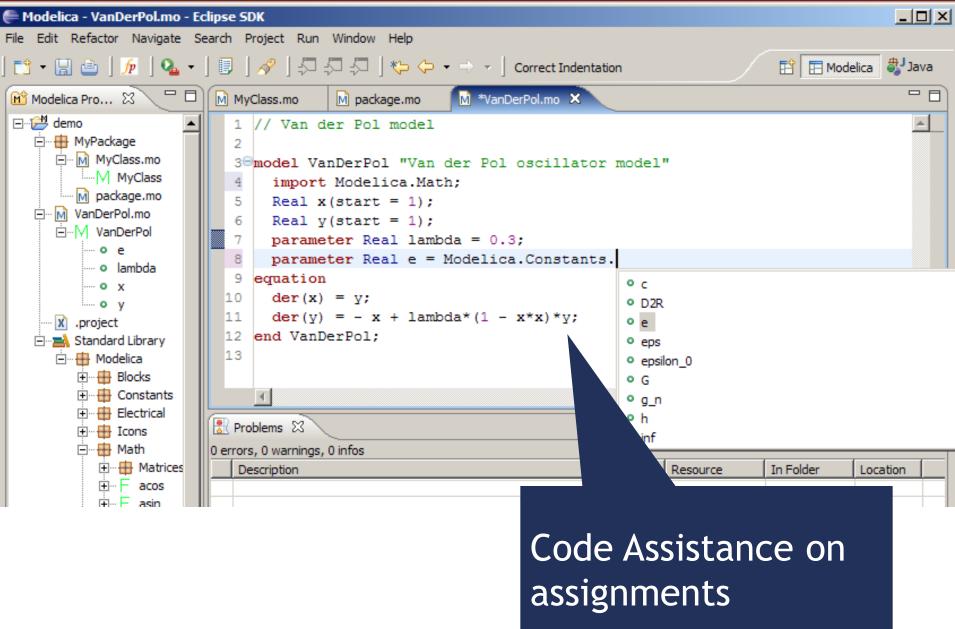

#### Code assistance (III)

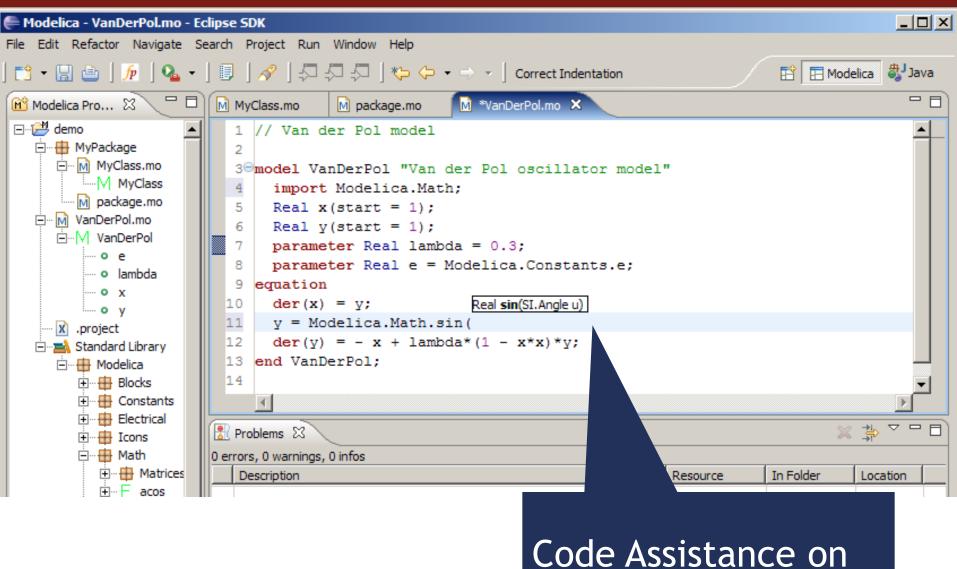

function calls

39

#### Code indentation

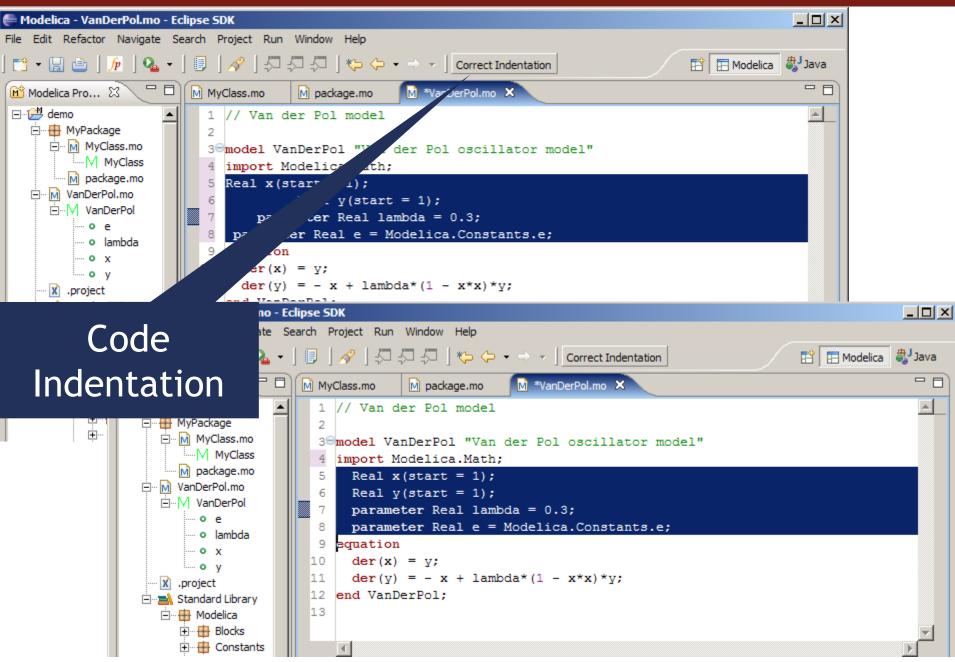

## Code Outline and Hovering Info

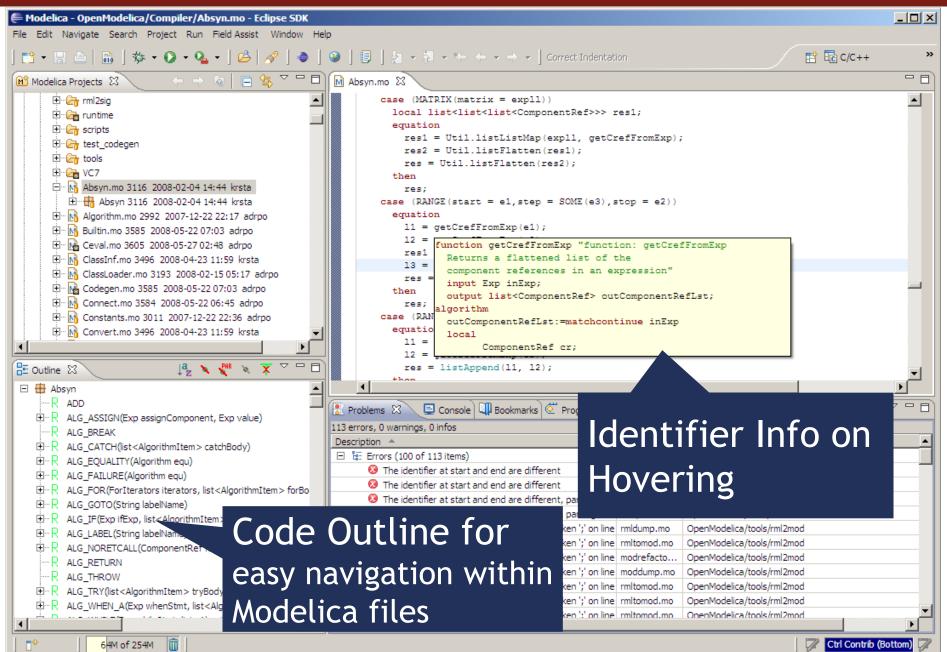

# Eclipse Debugging Environment

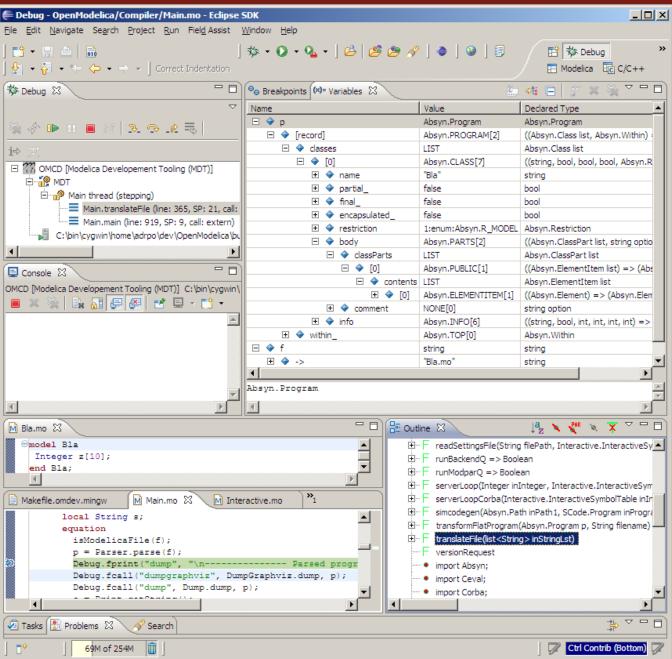

Type information for all variables

Browsing of complex data structures

GDB based

## OMEdit Debugging Environment

| /ariables<br>/ariables Browser<br>Find Variables |                              |                               |                                        | Courses Desurses                                        |
|--------------------------------------------------|------------------------------|-------------------------------|----------------------------------------|---------------------------------------------------------|
|                                                  |                              | Defined In Equations          | Used In Equations                      | Source Browser<br>C:/Users/adeas31/Desktop/Debugging.mo |
| -ind variables                                   |                              |                               |                                        |                                                         |
|                                                  |                              | Index Type Equation           | Index Type Equation                    | enthalpy computation";<br>126 parameter                 |
| Case Sensitive                                   | Regular Expression           | <b>_</b>                      | -1 initial (assignment)* (T0 - Tref)   | SI.SpecificHeatCapacity                                 |
| Expand All                                       | Collapse All                 |                               | 28 parameter (assignment)* (T0 - Tref) |                                                         |
| Variables                                        | Comment Line Locatic         | ▲                             |                                        | 127 SI.MassFlowRate w_pump                              |
| - A                                              | Storage section 120 C:\User  |                               |                                        | "Mass flow rate from the                                |
|                                                  | -                            | Variable Operations           |                                        | pump";                                                  |
| - Kv                                             | Valve coefficient 112 C:\Use | Operations                    |                                        | 128 SI.Pressure p1 "Pump<br>discharge pressure";        |
| - то                                             | Temperag fluid 118 C:\User   | Operations                    |                                        | 129 SI.Pressure p2 "Storage                             |
| - T1                                             | Pump dierature 138 C:\User   |                               |                                        | tank inlet pressure";                                   |
| - Tref                                           | Referenutation 124 C:\User   |                               |                                        | 130 SI.Pressure dp_pump                                 |
| 147                                              | 125 CALLer                   | *                             |                                        | "Pump dp";                                              |
| •                                                | 4 111                        |                               |                                        | 131 SI.Pressure dp_valve                                |
| Equations                                        |                              |                               |                                        | "Valve dp";<br>132 Real sqrt dp                         |
| Equations Browser                                | D                            | efines                        | Depends                                | "Regularized sqrt (dp)";                                |
| Index Type                                       | Equation 🔺 V                 | ariable                       | Variable                               | 133 SI.SpecificEnthalpy h0                              |
| -1 initial                                       | (assignment)* (T0 - Tref)    | n                             | Н ср                                   | "Pump inlet specific                                    |
|                                                  |                              |                               |                                        | enthalpy";                                              |
| -2 initial                                       | (assignment)o * y + patm     |                               | – то                                   | 134 SI.SpecificEnthalpy h1                              |
| -3 initial                                       | (assignmentpump ^ 2.0 🛓      |                               | L Tref                                 | "Pump discharge specific<br>enthalpy";                  |
| -4 initial                                       | (assignmenump + patm         |                               |                                        | 135 SI.Power W;                                         |
| -5 initial                                       | (assignment) Line: 144")     |                               |                                        | 136 SI.Length y(start=40,                               |
| -6 initial                                       | (assignment)ve = p1 - p2     |                               |                                        | fixed=true) "Reservoir                                  |
| -7 initial                                       | (residual, sqr5 - dp_valve)  |                               |                                        | level";                                                 |
| I                                                |                              | guation Operations            |                                        | 137 Real eta(final<br>unit="1") = (p1 -                 |
| ∃ 8 initial                                      | (nonlinear)                  | perations                     |                                        | patm) *w pump/rho/W "Pump                               |
| -3 initial                                       | (assignmentpump ^ 2.0        | 1                             |                                        | efficiency";                                            |
| -4 initial                                       | (assignmenump + patm         | solved: h0 = cp * (T0 - Tref) |                                        | 138 SI.Temperature T1 "Pump                             |
| -5 initial                                       | (assignment) Line: 144")     | solved: h0 = cp * (T0 - Tref) |                                        | discharge temperature";                                 |
| -6 initial                                       | (assignment)ve = p1 - p2     |                               |                                        | 139 SI.Time tau=1 "Time                                 |
| 7 initial                                        | (residual, sqr5 - dp_valve)  |                               |                                        | constant of temperature sensor";                        |
|                                                  |                              |                               |                                        | 140 equation                                            |
| -9 initial                                       | (assignment)4(String)#)      |                               |                                        | 141 dp pump = $p1 - patm$                               |

# Eclipse environment for ModelicaML

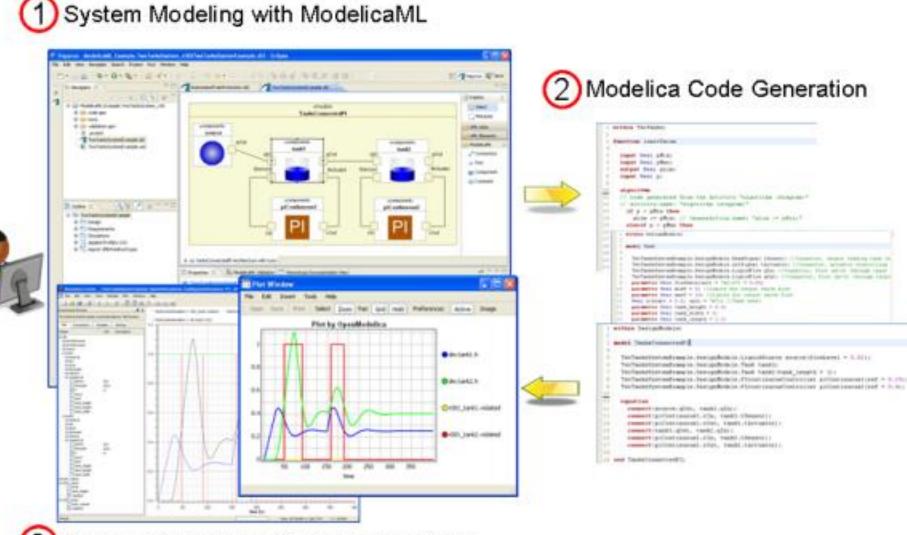

3) System Simulation with Modelica Tools

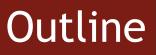

#### OpenModelica

- What is OpenModelica?
- The past

OpenModelica Technical Overview

- OMC, OMShell, OMNotebook,
- OMEdit, ModelicaML

OpenModelica Development Environment

- MetaModelica
- The Eclipse Environment

OpenModelica Latest Developments (2015-2016)

# Latest Developments (2015-2016)

- 2015 2016 Most focus on libraries support & performance
  - MSL 3.2.1 (100% build/99% simulate), ModelicaTest 3.2.1, PetriNet, Buildings, PowerSystems, OpenHydraulics, ThermoPower, and ThermoSysPro, Modelica\_Synchronous
  - Switched to bootstrapped compiler
  - Moved the source code to https://github.com/OpenModelica
- Front-end, Back-end, Simulation Runtime, Graphical Clients
  - Development switched to bootstrapped compiler
  - Support for synchronous language features and state machines
  - Better support for libraries in the front-end and back-end
  - Improved back-end: initialization, system solving, parallelization, cse optimization, dynamic optimization
  - Performance and scalability improvements
  - Faster and much more user friendly OpenModelica Connection Editor
  - Improved FMI support for Model Exchange and Co-Simulation
- General
  - Feb 2015 Feb 2016
    - 55 contributors up by 17 contributors (44%)
      5745 commits up by 1631 commits (40%)
  - Bug fixes
  - Release 1.9.3 (Linux, Mac, Windows)

## Latest Developments (2015-2016)

#### Front-end issues still in works

- support for querying the instance of a flattened model needed for OMEdit handling of model structure
- support for choicesAllMatching annotation (subtyping relationship of models/comps) needed for OMEdit handling of replaceable components/models
- scalability & performance basically do things once and not several times separate lookup, modifier application, typing, array expansion, equation & connection handling, etc.

#### General

64 bit Windows versions

# Thank You! Questions?

asodja, sjoelund.se, sebco011, lochel, wbraun, niklwors, hubert. thieriot, petar, perost, Frenkel TUD, Unknown, syeas 460, adeas31, ppriv, ricli576, haklu, dietmarw, levsa, mahge930, xO5andfe, mohsen, nutaro, xO2lucpo, florosx, xO6hener, xO7simbj, stebr461, x08 joekl, x08 kimja, Dongliang Li, jhare 950, x97 davka, krsta, edgarlopez, hanke, henjo, wuzhu.chen, fbergero, harka011, tmtuomas, bjozac, AlexeyLebedev, xO6klasj, ankar, kajny, vasaie p, niemisto, donida, hkiel, davbr, otto@mathcore.com, Kaie Kubjas, xO6krino, afshe, xO6mikbl, leonardo.laguna, petfr, dhedberg, gkarbe, xO6henma, abhinnk, azazi, xO2danhe, rruusu, x98petro, mater, g-bjoza, xO2kajny, g-pavgr, xO5andre, vaden, jansilar, ericmeyers, x05simel, andsa, leist, choeger, Ariel. Liebman, frisk, vaurich, mwalther, mtiller, ptauber, casella, vitalij, hkiel, jank, adrpo, rfranke, mflehmig

> **OpenModelica Project** <u>http://www.OpenModelica.org</u>

## Modelica.Fluid.Examples.BranchingDynamicPipes

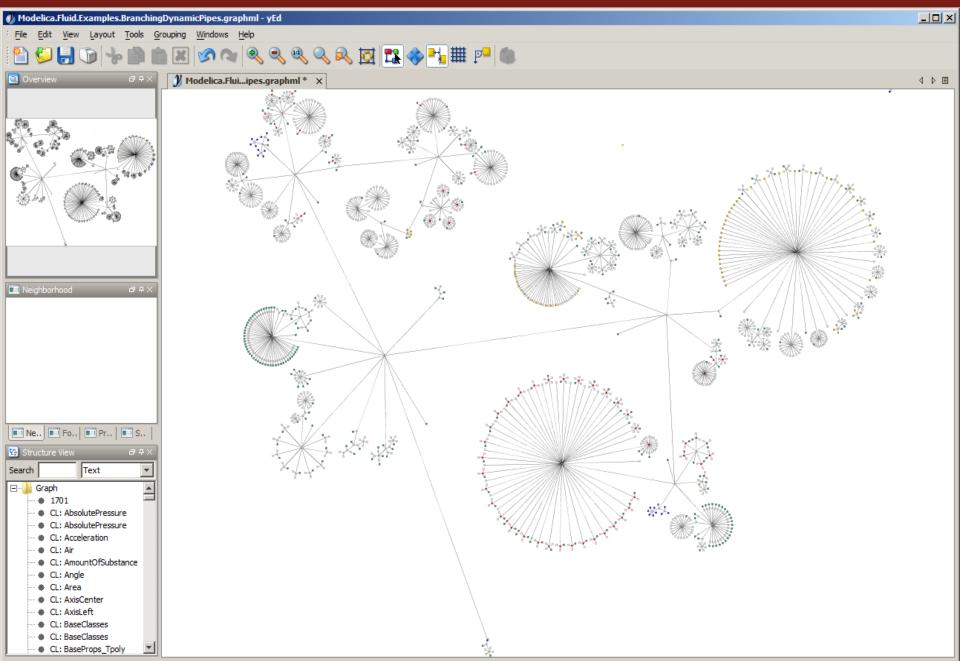

#### Modelica

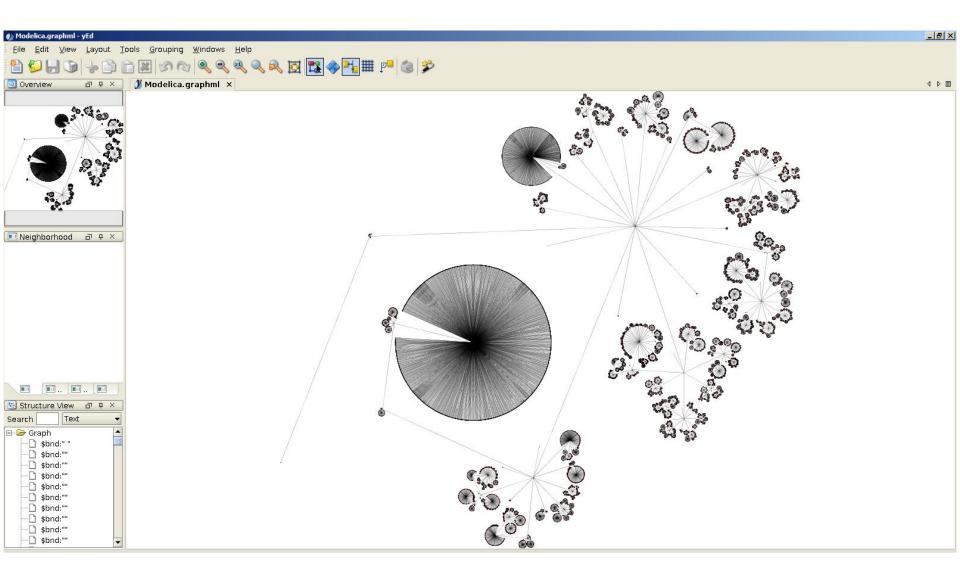